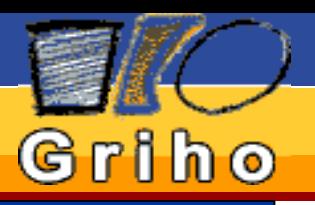

# 27 de Octubre de 2002 Lleida

# Mònica Buj Universidad de Lleida

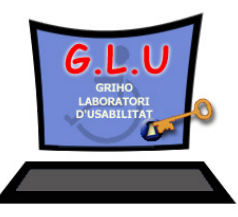

# Griho

### Introducción al diseño web accessible

# **Objetivos**

■ Resaltar la importancia de la accesibilidad en la Web

■ Difundir una visión general de las normas de accesibilidad de la WAI (Web Accessibility Initiative), destacando los errores habituales que se pueden encontrar en las páginas web.

■ Presentar las herramientas de validación más conocidas

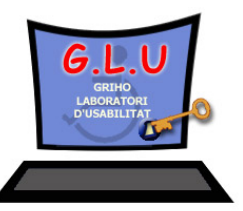

# Griho

### Introducción al diseño web accessible

# Índice

- **Introducción**
- Presentación del Web Consortium (W3C)
- Presentación de la iniciativa WAI
- Introducción a las WCAG (Web Content Accessibility Guidelines)
- **Herramientas de Validación/Reparación**

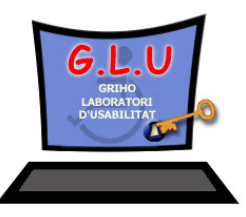

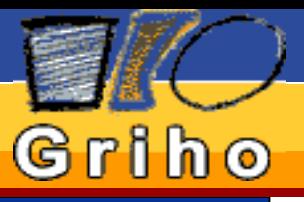

Introducción

W3C

**WAI** 

WCAG

Herramientas de Validación

Herramientas de Reparación

**Referencias** 

### ¿Por qué es importante la accesibilidad en la Web?

uso de la Web está expandiéndose rápidamente en todas las áreas de la sociedad

■ Existen barreras en la Web para muchos tipos de discapacidades

■ Millones de personas tienen discapacidades que afectan al acceso a la Web (del 10% al 20% de la población posee discapacidades en la mayoría de los países)

■ La edad media de la población en muchos países está aumentando (problemas con: la visión la audición, la destreza y la memoria)

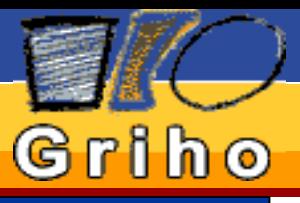

#### Introducción

W3C

**WAI** 

WCAG

Herramientas de Validación

Herramientas de Reparación

**Referencias** 

# Diferentes tipos de barreras 1/2

La Web presenta diferentes barreras para las diferentes tipos de discapacidades:

■Discapacidad Visual:

gráficos sin etiquetar

videos sin descripción

tablas y *frames* pobremente marcados

■Discapacidad Auditiva:

ausencia de etiquetas en el audio

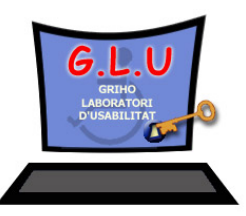

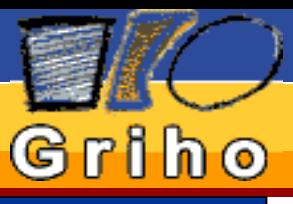

#### Introducción

W3C

**WAI** 

WCAG

Herramientas de Validación

Herramientas de Reparación

**Referencias** 

# Diferentes tipos de barreras 2/2

Discapacidad Física:

falta de un teclado o de un simple *switch* que de soporte a los menús de comandos

Discapacidad Cognitiva:

falta de consistencia en la estructura de navegación

lenguaje complejo

falta de ilustración en las materias que no son de texto

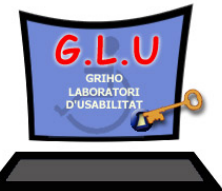

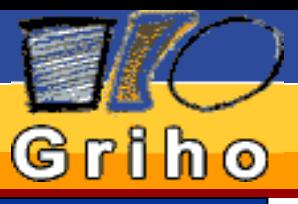

#### Introducción

W3C

**WAI** 

WCAG

Herramientas de Validación

**Herramientas** de Reparación

**Referencias** 

# Web Consortium (W3C)

Surgió a mediados de los 90

 **Objetivo:** *"Fomentar la evolución e interoperabilidad de la Web dando énfasis a la universalidad de la misma"*

■ Actividad oficial en el área de accesibilidad formando la Web Accessibility Initiative (WAI) en 1997

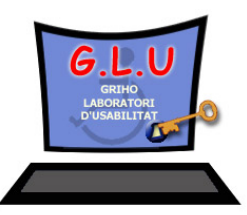

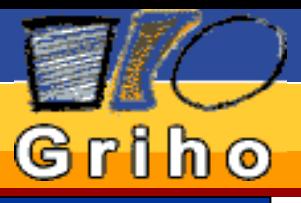

W3C

**WAI** 

WCAG

Herramientas de Validación

Herramientas de Reparación

**Referencias** 

# Web Accessibility Initiative (WAI) 1/7

 Coopera con organizaciones de todo el mundo en la áreas:

■ Tecnología

- Normas (*Guidelines* )
- Herramientas (Validación, Reparación)
- Educación y Formación
- Investigación y Desarrollo

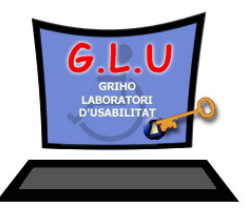

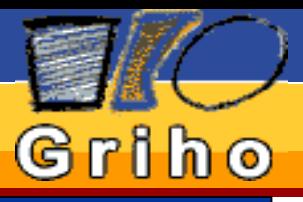

Introducción

W3C

WAI

WCAG

Herramientas de Validación

Herramientas de Reparación

**Referencias** 

Web Accessibility Initiative (WAI) 2/7

**Desarrollo de normas para la accesibilidad**

■ Web Content Accessibility Guidelines (WCAG)

■ Authoring Tool Accessibility Guidelines (ATAG)

■ User Agent Accessibility Guidelines (UAAG)

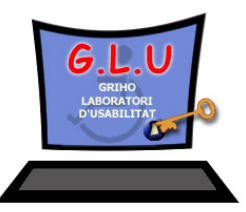

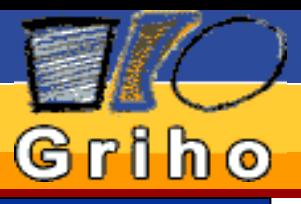

W3C

WAI

WCAG

Herramientas de Validación

Herramientas de Reparación

**Referencias** 

**Web Content Accessibility Guidelines (WCAG)** Web Accessibility Initiative (WAI) 3/7

Recomendaciones para que las páginas web sean accesibles para todos con la ayuda de la tecnología existente

– Versión 1.0, el 5 de Mayo de 1999

–14 normas

- Puntos de verificación (3 niveles de prioridad)
- 3 niveles de conformidad ("A", "Double-A", "Triple-A")

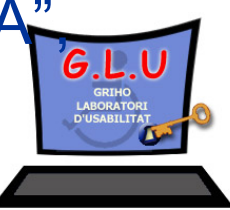

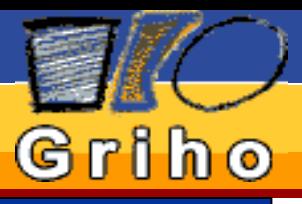

W3C

**WAI** 

WCAG

Herramientas de Validación

**Herramientas** de Reparación

**Referencias** 

# **Authoring Tool Accessibility Guidelines (ATAG)** Web Accessibility Initiative (WAI) 4/7

Recomendaciones para que las herramientas de diseño de páginas web sean accesibles para todos, así como, el resultado generado por ellas.

- Versión 1.0, el 3 de febrero de 2000
- –7 normas
- Puntos de verificación (3 niveles de prioridad)
- 3 niveles de conformidad ("A", "Double-A", "Triple-A")

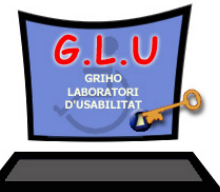

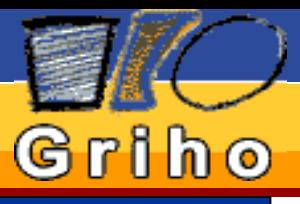

W3C

WAI

WCAG

Herramientas de Validación

Herramientas de Reparación

**Referencias** 

# **User Agent Accessibility Guidelines (UAAG)** Web Accessibility Initiative (WAI) 5/7

Recomendaciones para que los navegadores y programas multimedia sean accesibles para todos y para que estas herramientas puedan cooperar mejor con los dispositivos de tecnología asistiva.

- Versión 1.0, el 10 de marzo de 2000
- –7 normas
- Puntos de verificación (3 niveles de prioridad)
- 3 niveles de conformidad ("A", "Double-A", "Triple-A")

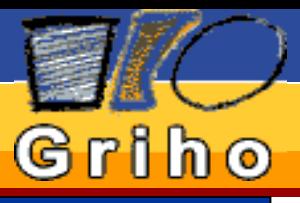

W3C

**WAI** 

WCAG

Herramientas de Validación

Herramientas de Reparación

**Referencias** 

# Web Accessibility Initiative (WAI) 6/7

Cada punto de verificación tiene asignado uno de los tres niveles de prioridad.

**Prioridad 1:** es para los puntos de verificación que el desarrollador **tiene** que satisfacer; si no, algunos grupos de personas serán incapaces de acceder a la información de un sitio;

**Prioridad 2:** el desarrollador **debe** satisfacerla; sin ello alguien encontrará muchas dificultades para acceder a la información;

**Prioridad 3:** el desarrollador **puede** satisfacerla; de lo contrario, algunas personas hallarán dificultades para acceder a la información.

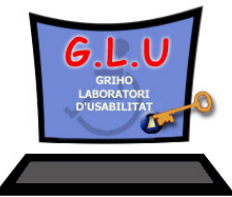

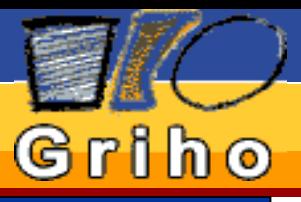

Introducción

W3C

WAI

WCAG

Herramientas de Validación

**Herramientas** de Reparación

Referencias

# Web Accessibility Initiative (WAI) 7/7

La especificación tiene tres "niveles de adecuación" para facilitar la referencia por otras organizaciones.

**El nivel de adecuación "A"** (A) incluye los puntos de verificación de prioridad 1;

**El nivel "Doble A"** (AA) incluye las prioridades 1 y 2; **El nivel "Triple A"** (AAA) incluye las prioridades 1, 2 y 3.

Para aquellos cuyas páginas siguen estas pautas, hay disponibles unos logotipos que pueden colocar en sus sitios para mostrar su nivel de adecuación.

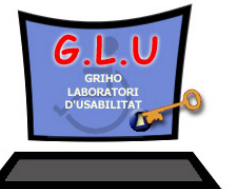

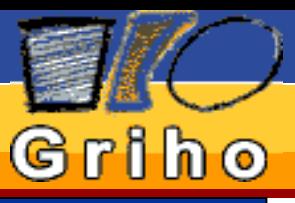

W3C

**WAI** 

WCAG

Herramientas de Validación

Herramientas de Reparación

**Referencias** 

# Introducción al diseño web accessibleWeb Content Accessibility Guidelines (WCAG)

Formato de las normas

Descripción

- Puntos de verificación (Prioridad)
- **Ejemplos**
- Técnicas (Techniques for Web Content Accessibility Guidelines 1.0, TWCAG)

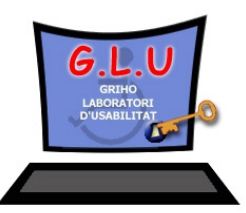

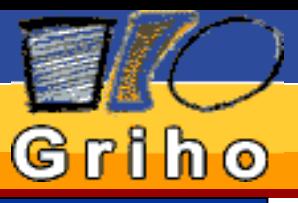

W3C

**WAI** 

WCAG

Herramientas de Validación

Herramientas de Reparación

**Referencias** 

# Web Content Accessibility Guidelines (WCAG)

Introducción al diseño web accessible

### Pauta 1- Proporcione alternativas para los contenidos visuales y auditivos.

■ Texto equivalente (*alt, longdesc*) imagen, botón, applet,...

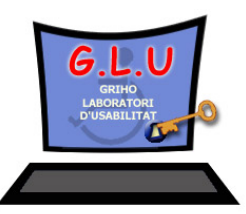

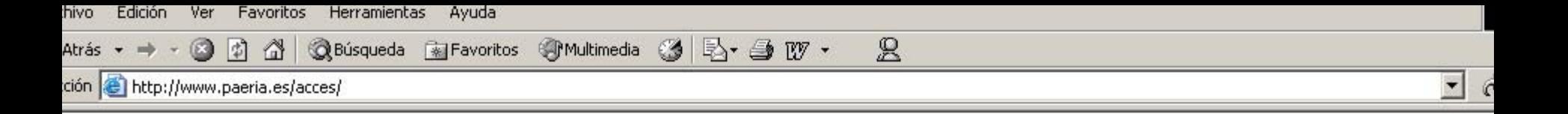

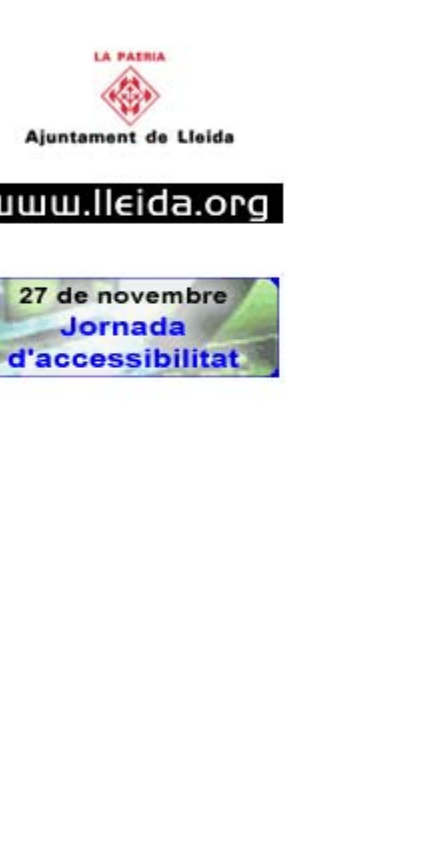

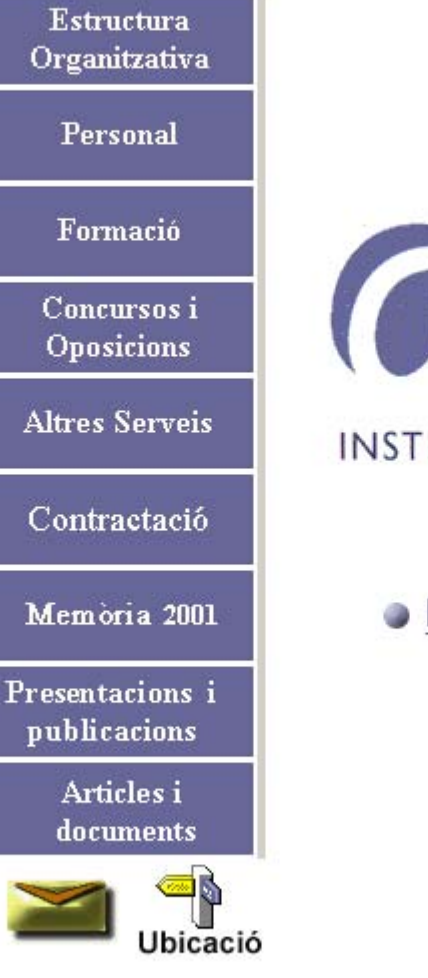

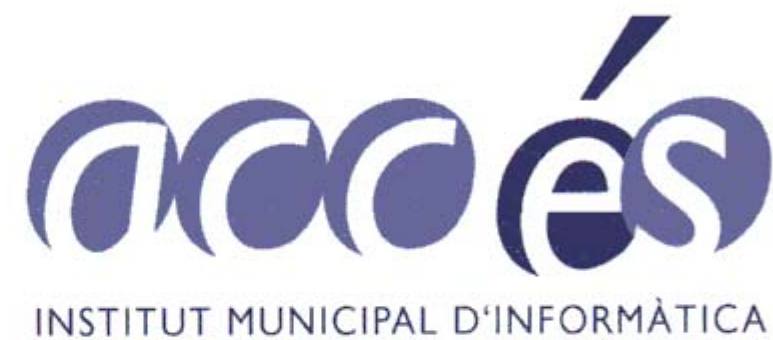

Relació d'aplicacions informàtiques

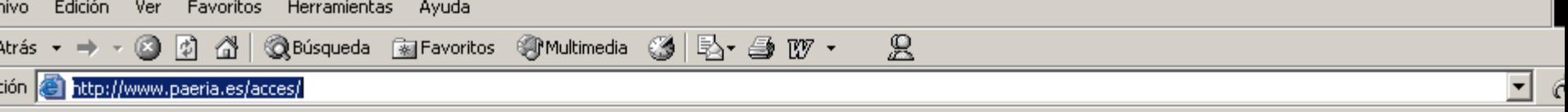

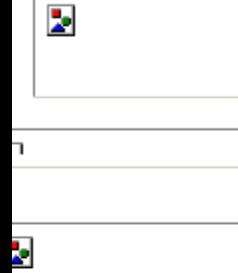

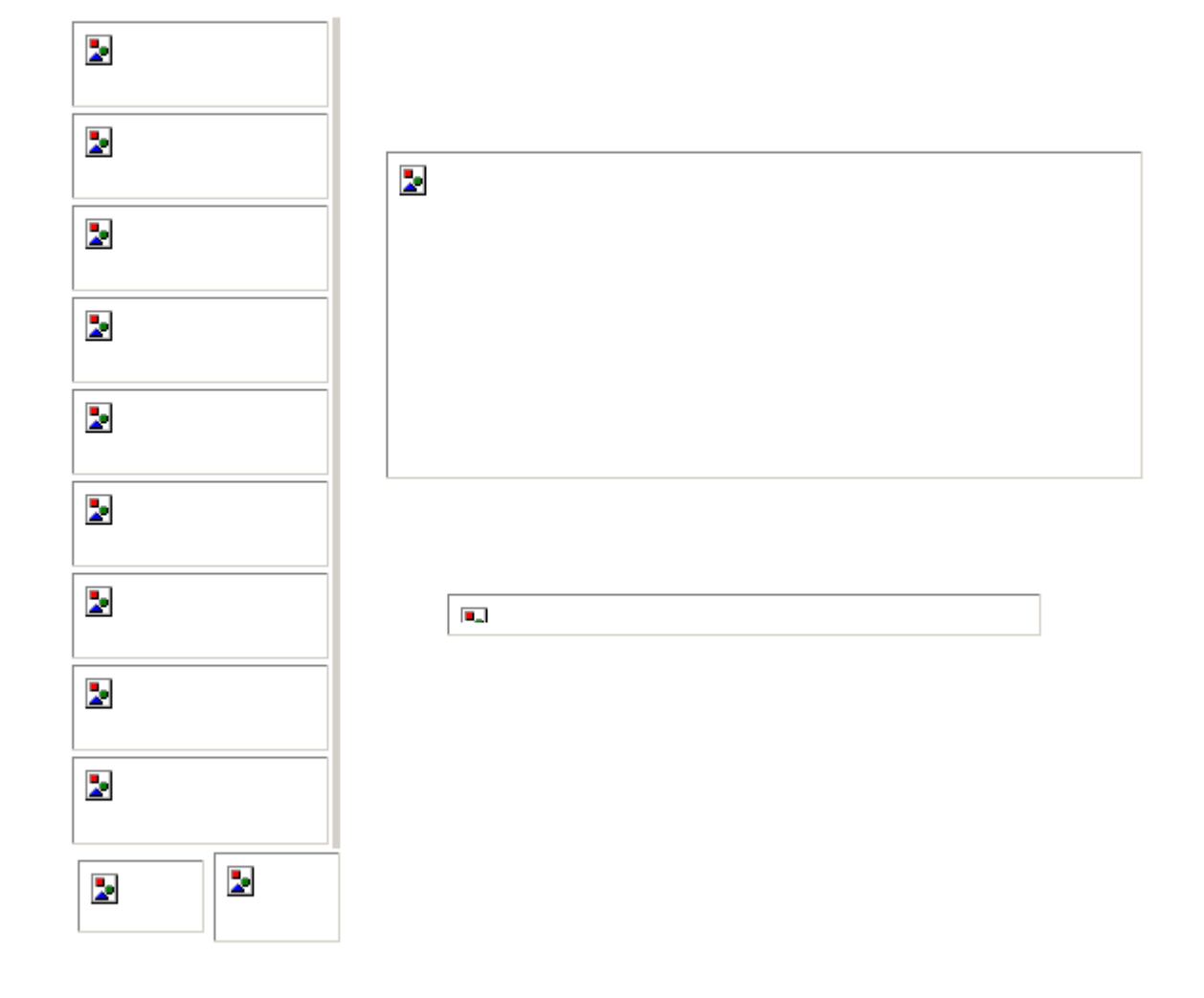

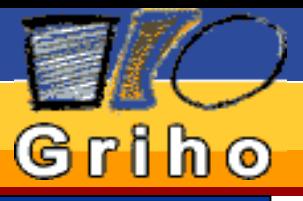

Introducción

W3 C

WAI

WCAG

Herramientas de Validación

**Herramientas** de Reparación

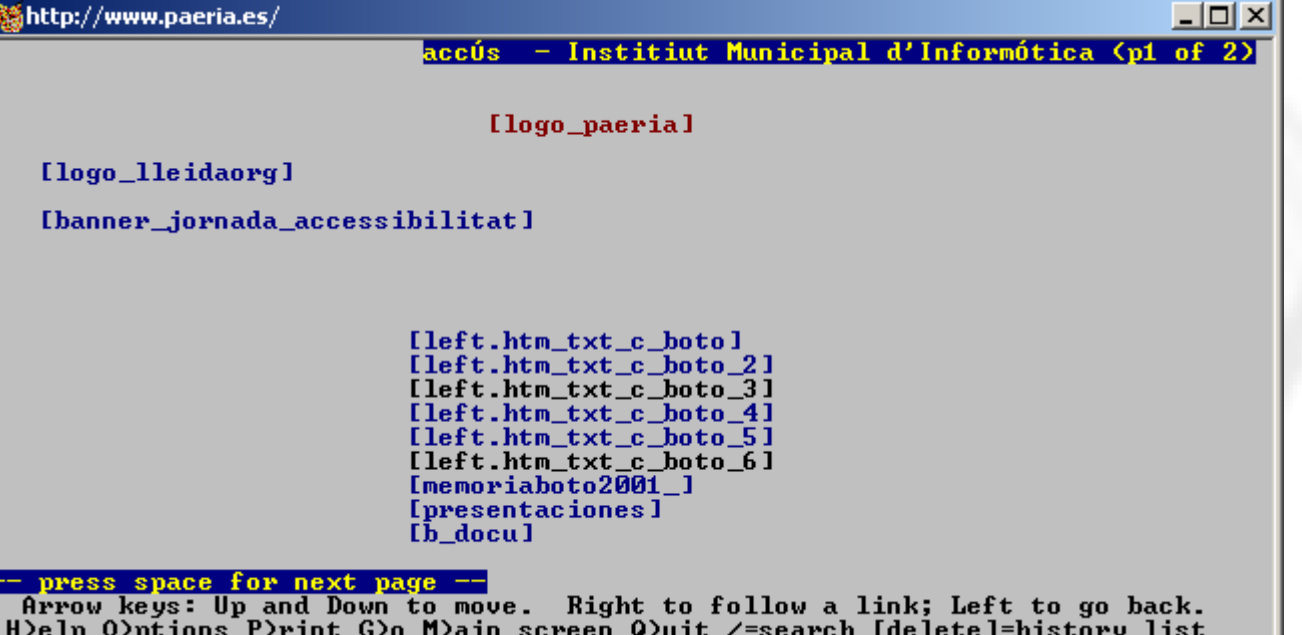

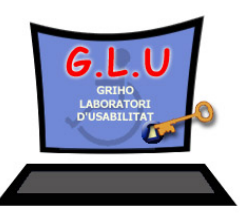

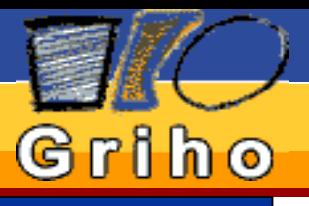

Introducción

W3C

WAI

WCAG

Herramientas de Validación

Herramientas de Reparación

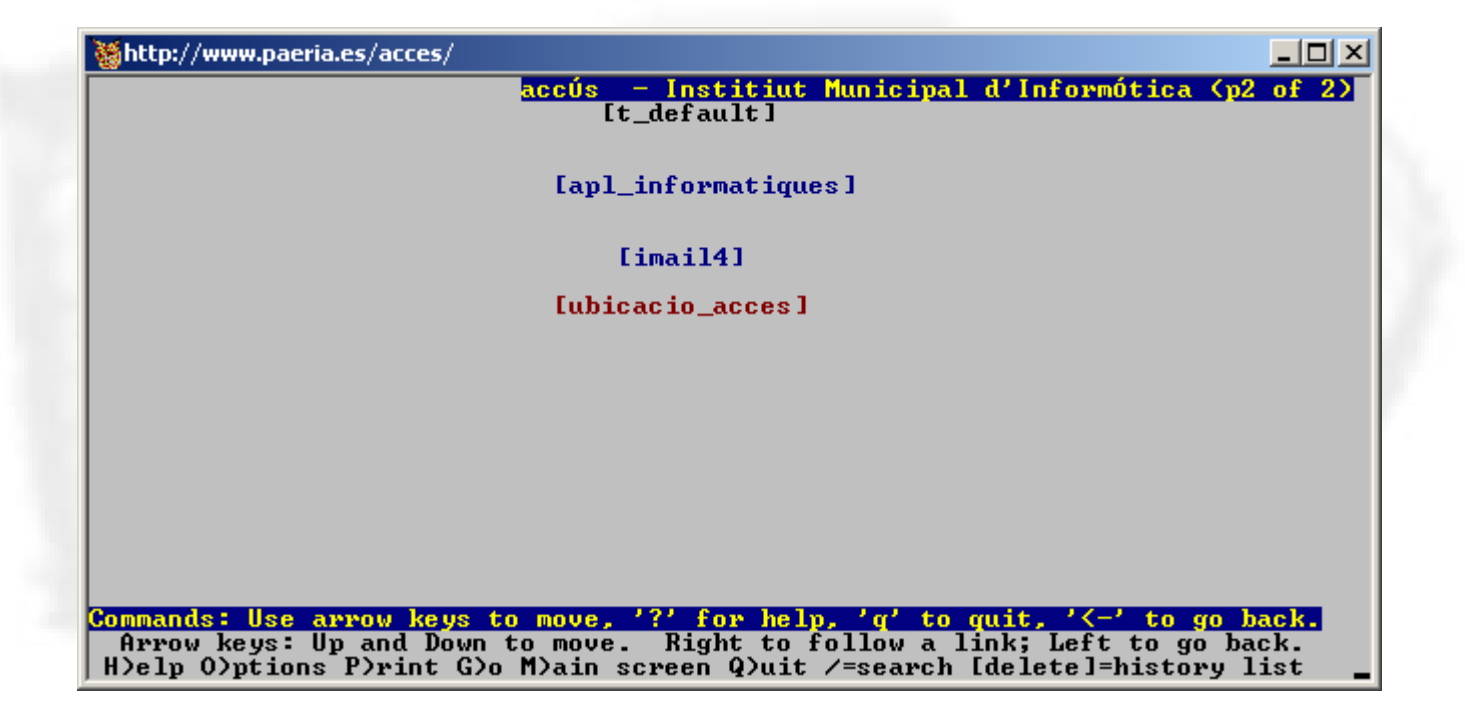

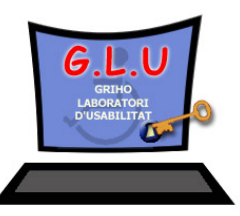

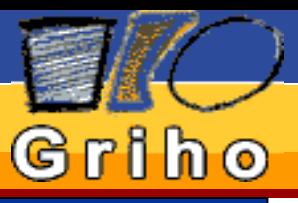

#### Introducción

W3C

WAI

WCAG

Herramientas de Validación

**Herramientas** de Reparación

**Referencias** 

# Web Content Accessibility Guidelines (WCAG)

## Pauta 2- No se base sólo en el color

Ejemplos:

(1) La respuesta correcta es la que está en rojo

■ Respuesta 1

■ Respuesta 2

(2) Pincha en el link rojo

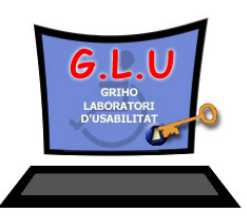

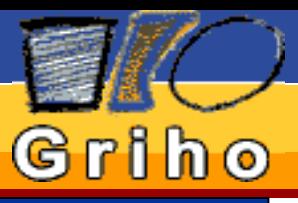

#### Introducción

W3C

WAI

WCAG

Herramientas de Validación

**Herramientas** de Reparación

**Referencias** 

# Web Content Accessibility Guidelines (WCAG)

### Pauta 3 - Utilice marcadores y hojas de estilo y hágalo apropiadamente.

■ Utilizar cabeceras (<Hx>) para estructurar el documento

■ CSS (Cascading Style Sheets)

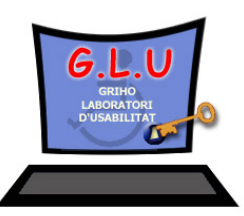

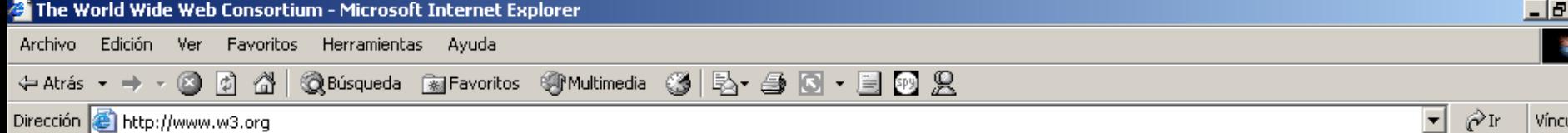

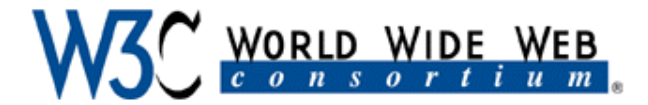

Leading the Web to its Full Potential...

Activities | Technical Reports | Site Index | New Visitors | About W3C | Contact Us

The World Wide Web Consortium (W3C) develops interoperable technologies (specifications, guidelines, software, and tools) to lead the Web to its full potential. W3C is a forum for information, commerce, communication, and collective understanding. On this page, you'll find W3C news, links to W3C technologies and ways to get involved. New visitors can find help in Finding Your Way at W3C. We encourage you to learn more about W3C.

#### W3C A to Z

- Accessibility
- Amaya
- Annotea
- **CC/PP**
- $\bullet$  CSS
- **CSS Validator**
- Device Independence
- $\bullet$  DOM
- $\bullet$  HTML
- HTML Tidy
- HTML Validator
- **HTTP**
- Internationalization
- Jigsaw
- Libwww
- MathML
- Multimodal Interaction
- Patent Policy
- PICS
- PNG
- Privacy and P3P
- Ouality Assurance (QA)
- $\bullet$  RDF

ø

- Semantic Web
- $\bullet$  SMIL **COLLEGERAT**

#### $\triangleright$  W3C Launches Finnish Office

10 October 2002: W3C is pleased to announce the launch of the W3C Finnish Office (in Finnish) based at the Digital Media Institute of the Tampere University of Technology in Tampere, Finland. The opening ceremonies are 11 October, and are open to the public (free registration required). Read the press release and more about W3C Offices. (News archive)

#### ▶ DOM Level 3 Validation Last Call Published

9 October 2002: The DOM Working Group has released a Last Call Working Draft of the Document Object Model (DOM) Level 3 Validation Specification. The Document Object Model (DOM) allows programs and scripts to update the content and style of documents dynamically. This module of DOM3 ensures that documents remain or become valid. Comments are welcome through 27 November. Read about the DOM Activity. (News archive)

#### ▶ DOM Level 2 HTML Candidate Recommendation Revised

7 October 2002: Responding to implementer feedback and test suite results, the DOM Working Group has released an updated Document Object Model (DOM) Level 2 HTML Candidate Recommendation. Comments are welcome through 16 October. The sixth component of DOM Level 2, DOM2 HTML is a set of interfaces used to manipulate the structure and contents of HTML and XHTML documents. Read more about the DOM Activity. (News archive)

#### $\triangleright$  W3C Team Talks in October

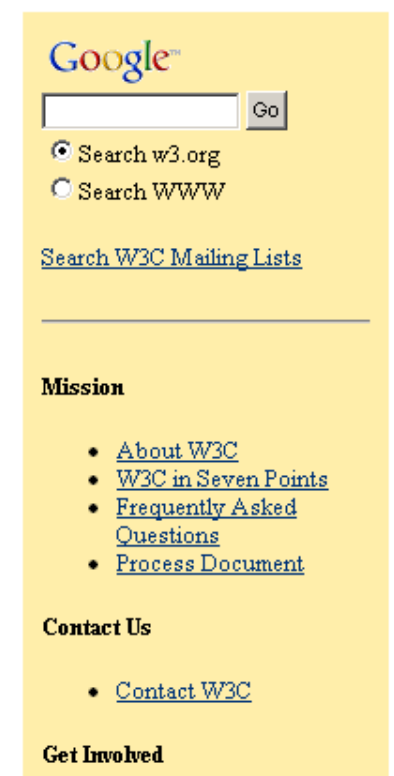

I×l

ilos.

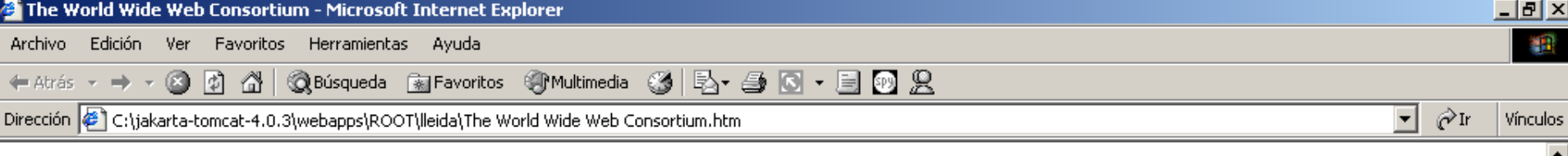

# W3C WORLD WIDE WEB

#### Leading the Web to its Full Potential...

#### Activities | Technical Reports | Site Index | New Visitors | About W3C | Contact Us

The World Wide Web Consortium (W3C) develops interoperable technologies (specifications, guidelines, software, and tools) to lead the Web to its full potential. W3C is a forum for information, commerce, communication, and collective understanding. On this page, you'll find W3C news, links to W3C technologies and ways to get involved. New visitors can find help in Finding Your Way at W3C. We encourage you to learn more about W3C.

#### W3C A to Z

- Accessibility
- Amaya
- Annotea
- **CC/PP**
- CSS  $\bullet$
- CSS Validator
- Device Independence
- **DOM**
- **HTML**
- HTML Tidy
- HTML Validator
- **HTTP**
- Internationalization
- Jigsaw
- Libwww
- MathML
- Multimodal Interaction
- Patent Policy
- PICS
- PNG
- Privacy and P3P
- Ouality Assurance (OA)
- **RDF**
- Semantic Web

 $\bullet$  SMIL

10 October 2002: W3C is pleased to announce the launch of the W3C Finnish Office (in Finnish) based at the Digital Media Institute of the Tampere University of Technology in Tampere, Finland. The opening ceremonies are 11 October, and are open to the public (free registration required). Read the press release and more about W3C Offices. (News archive)

9 October 2002: The DOM Working Group has released a Last Call Working Draft of the Document Object

Model (DOM) Level 3 Validation Specification. The Document Object Model (DOM) allows programs and

scripts to update the content and style of documents dynamically. This module of DOM3 ensures that

▶ DOM Level 2 HTML Candidate Recommendation Revised

released an updated Document Object Model (DOM) Level 2 HTML Candidate Recommendation.

7 October 2002: Responding to implementer feedback and test suite results, the DOM Working Group has

Comments are welcome through 16 October. The sixth component of DOM Level 2, DOM2 HTML is a set

of interfaces used to manipulate the structure and contents of HTML and XHTML documents. Read more

documents remain or become valid. Comments are welcome through 27 November. Read about the DOM

#### ▶ DOM Level 3 Validation Last Call Published

 $\triangleright$  W3C Launches Finnish Office

### Google<sup>®</sup> Go

Search W3C Mailing Lists

- About W3C
- W3C in Seven Points
- Frequently Asked
- **Ouestions**
- Process Document

**Contact Us** 

• Contact W3C

#### **Get Involved**

**O** Internet

 $\triangleright$  W3C Team Talks in October

about the DOM Activity. (News archive)

Activity (News archive)

ø

Search w3.org O Search WWW

#### **Mission**

▾

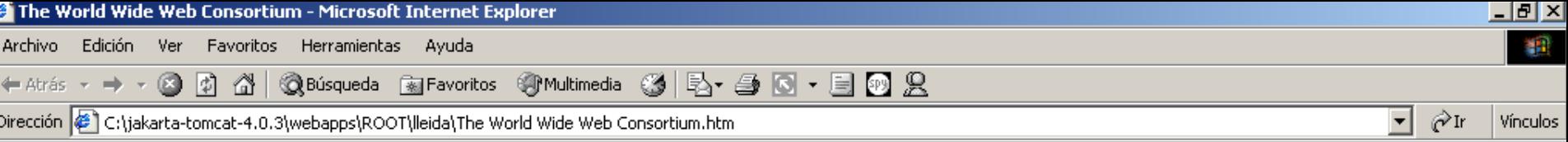

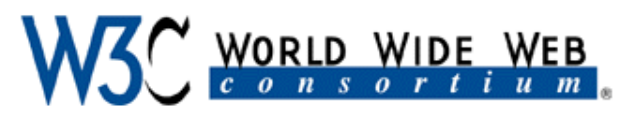

Leading the Web to its Full Potential...

Activities Technical Reports Site Index New Visitors About W3C **Contact Us** 

The World Wide Web Consortium (W3C) develops interoperable technologies (specifications, guidelines, software, and tools) to lead the Web to its full potential. W3C is a forum for information, commerce, communication, and collective understanding. On this page, you'll find  $W3C$  news, links to  $W3C$  technologies and ways to get involved. New visitors can find help in Finding Your Way at W3C. We encourage you to learn more about W3C.

### W3C A to Z

- Accessibility
- Amaya
- Annotea
- $CCPP$

ø

### $\triangleright$  W3C Launches Finnish Office

10 October 2002: W3C is pleased to announce the launch of the W3C Finnish Office (in Finnish) based at the Digital Media Institute

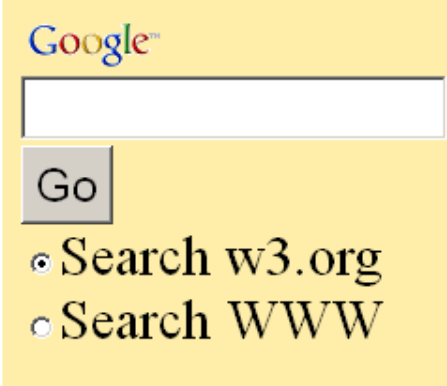

**O** Internet

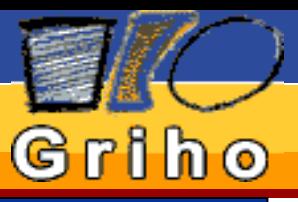

#### Introducción

W3C

WAI

WCAG

Herramientas de Validación

Herramientas de Reparación

**Referencias** 

# Web Content Accessibility Guidelines (WCAG)

### Pauta 4 - Identifique el lenguaje natural usado

### Importante para los sintetizadores de voz

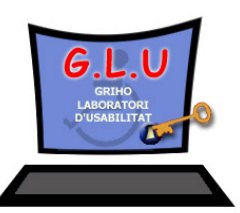

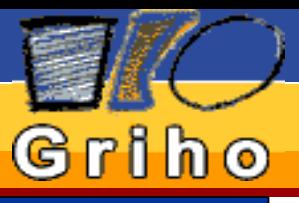

#### Introducción

W3C

**WAI** 

WCAG

Herramientas de Validación

Herramientas de Reparación

**Referencias** 

# Web Content Accessibility Guidelines (WCAG)

Pauta 5 - Cree tablas que se transformen correctamente.**Tabla de datos**

Proporcionar descripción de la tabla *summary* Determinar cabeceras para columnas y filas **Tabla de presentación** (maquetación) Proporcionar descripción de la tabla *summary* Posible serialización

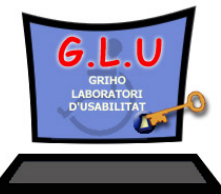

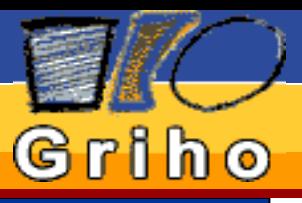

#### Introducción

W3C

WAI

WCAG

**Herramientas** de Validación

Herramientas de Reparación

**Referencias** 

# Web Content Accessibility Guidelines (WCAG)

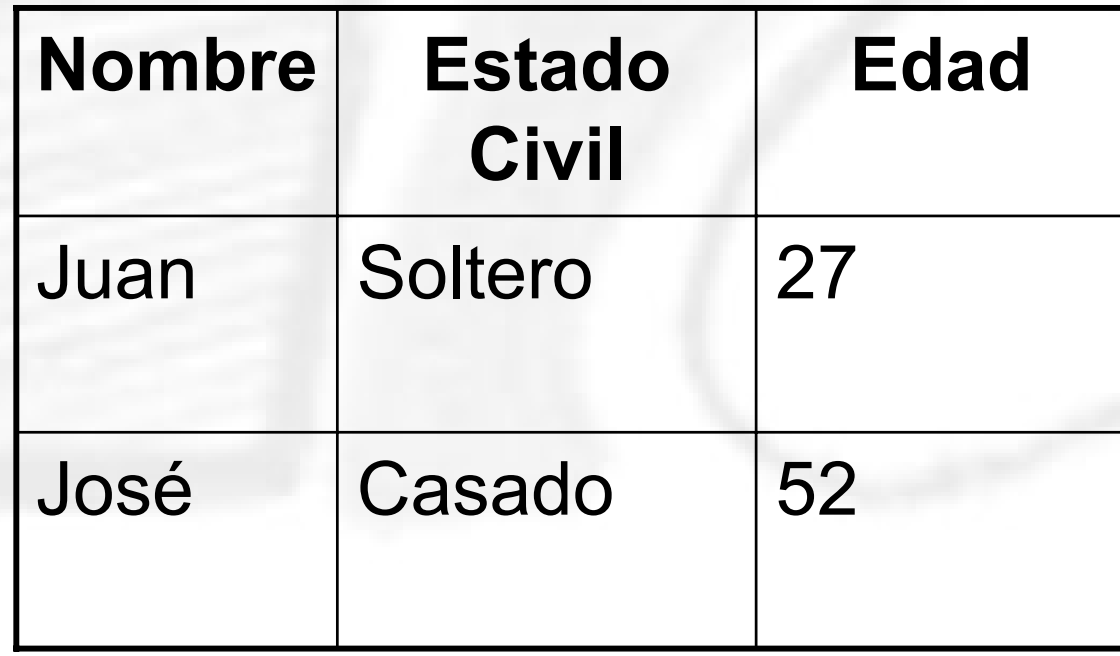

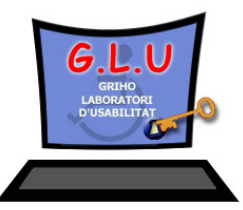

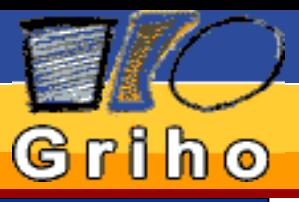

#### Introducción

W3C

**WAI** 

WCAG

Herramientas de Reparación

**Referencias** 

# Web Content Accessibility Guidelines (WCAG)

PAUTA 6 - Asegure que las páginas que incorporan nuevas tecnologías se Herramientas<br>de Validación **de Validación de Validación de Validación** 

CSS, Applet, Scripts, contenido dinámico,...

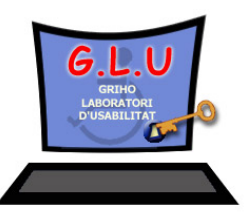

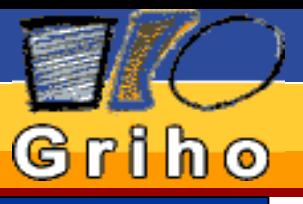

#### Introducción

W3C

WAI

WCAG

Herramientas de Validación

**Herramientas** de Reparación

**Referencias** 

# Web Content Accessibility Guidelines (WCAG)

Pauta 7 - Asegure al usuario el control sobre los cambios de los contenidos tempo-dependientes. Ejemplos:

(1) Actualizar la página periódicamente *<META http-equiv="refresh" content="60">*

(2) Redireccionar a otra página web *<META http-equiv="refresh" content="5; http://www.acme.com/newpage">*

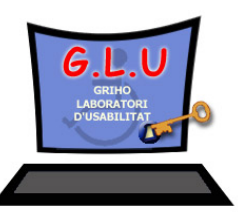

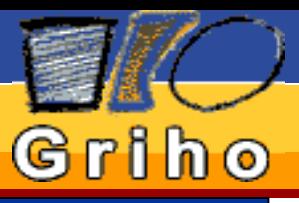

#### Introducción

W3C

WAI

WCAG

#### Herramientas de Validación

**Herramientas** de Reparación

**Referencias** 

# Web Content Accessibility Guidelines (WCAG)

### Pauta 8 - Asegure la accesibilidad directa de las interfaces incrustadas

*Java Accessibility* – *Trace R&D Center*

*IBM Guidelines for Writing Accessible Applications Using 100% Pure Java – I B M Special Needs Systems*

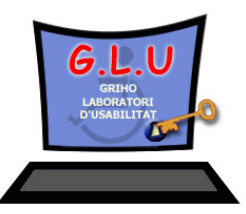

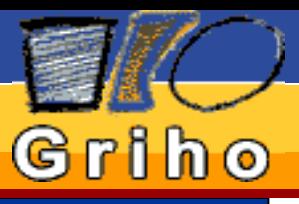

#### Introducción

W3C

**WAI** 

WCAG

Herramientas de Validación

**Herramientas** de Reparación

**Referencias** 

# Web Content Accessibility Guidelines (WCAG)

Pauta 9 - Diseñe teniendo en cuenta diversos dispositivos

Manejadores de evento en los *scripts*

 Utilizar conjuntamente *onmousedown* y *onkeydown*

- Utilizar conjuntamente *onmouseup* y *onkeyup*
- Utilizar conjuntamente *onclick* y *onkeypress*

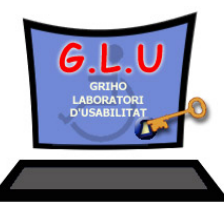

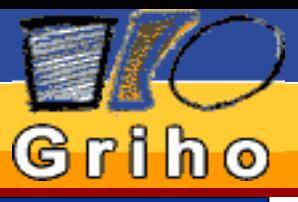

#### Introducción

W3C

WAI

WCAG

Herramientas de Validación

**Herramientas** de Reparación

**Referencias** 

# Web Content Accessibility Guidelines (WCAG)

### Pauta 9 - Diseñe teniendo en cuenta diversos dispositivos

■ Crear un orden lógico para navegar con el tabulador *tabindex* (enlaces, botones, cajas de texto, objetos...)

 Proporcionar acceso desde el teclado a los enlaces, botones más importantes *accesskey*

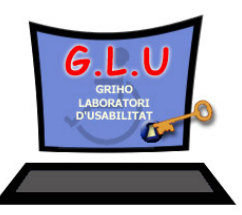

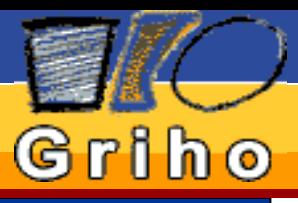

#### Introducción

W3C

WAI

WCAG

Herramientas de Validación

Herramientas de Reparación

**Referencias** 

# Web Content Accessibility Guidelines (WCAG)

### Pauta 10 - Utilice soluciones provisionales

Evitar la creación automática de nuevas ventanas (*pop-up*)

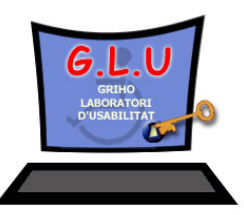

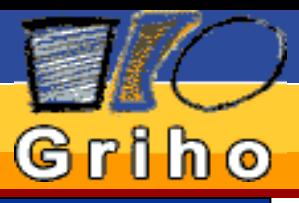

#### Introducción

W3C

WAI

WCAG

Herramientas de Validación

Herramientas de Reparación

**Referencias** 

# Web Content Accessibility Guidelines (WCAG)

### Pauta 11 - Utilice las tecnologías y pautas W3C

■ No usar propiedades que han sido desaprobadas por el W3C (FONT, CENTER...)

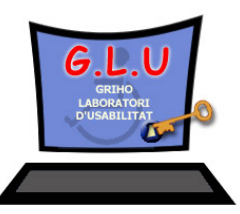

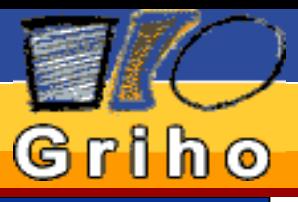

#### Introducción

W3C

WAI

WCAG

Herramientas de Validación

**Herramientas** de Reparación

**Referencias** 

# Web Content Accessibility Guidelines (WCAG)

### Pauta 12 - Proporcione información de contexto y orientación

Titular y describir la finalidad de cada marco (*frame*) de la página (*title, longdesc*)

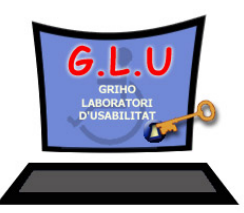

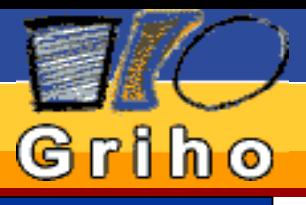

Introducción

w3C

WAI WAI

WCAG WCAG

Herramientas de Validación

Herramientas de Reparación

**Referencias** 

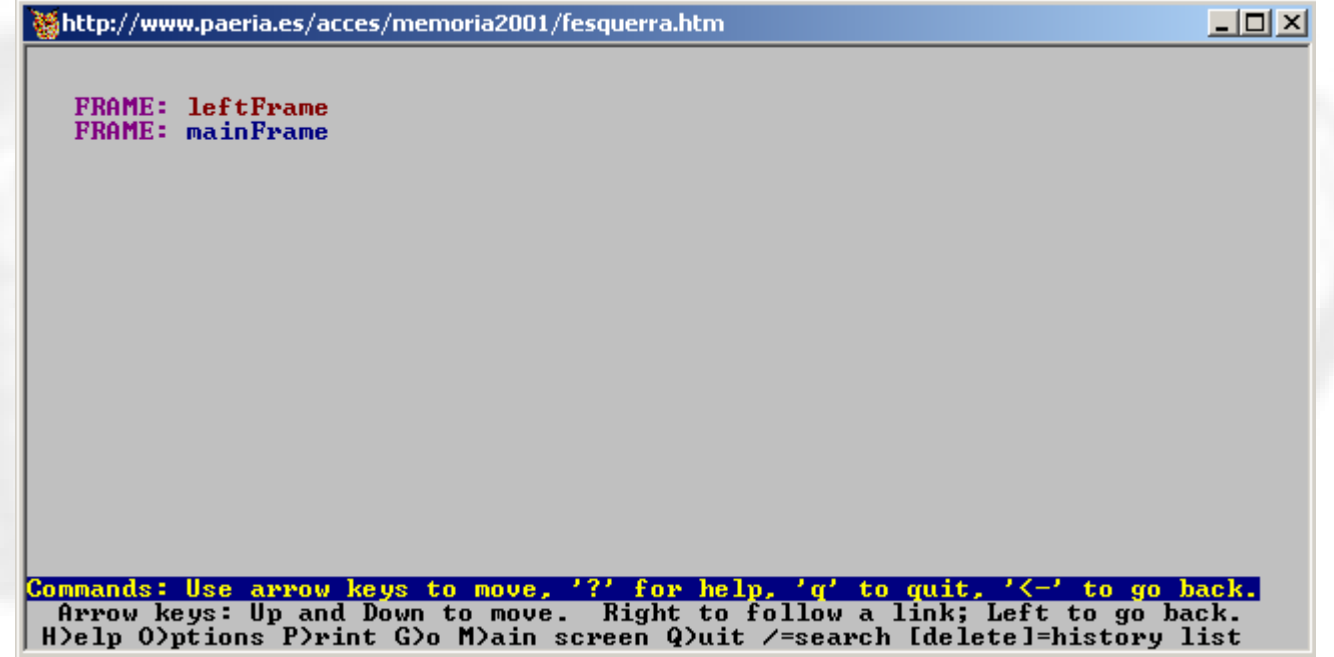

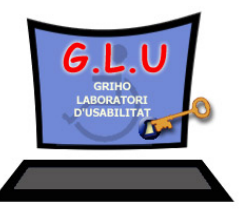

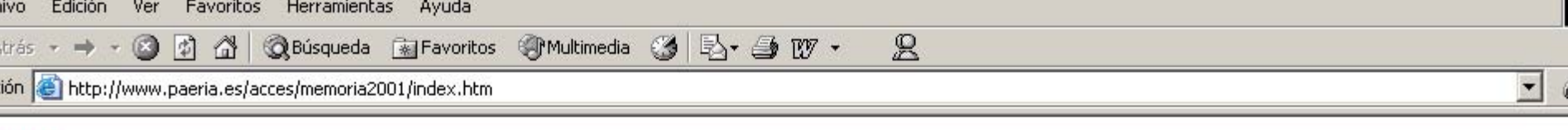

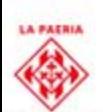

#### **Internet de Lleida** International

uració actual

s-insitut màtica

tes desenvolupats

l'any 2001

ictivitats i

econòmiques

Ŀ

.<br>Way is pr a junta em

s patrocinadores i

oradores<br>d'abreviacions

administrativa

tructura de

nes. Detall dels

ititus de<br>ament

de Reparación de Reparación de Reparación de Reparación de Reparación de Reparación de Reparación de Reparación de Reparación de Reparación de Reparación de Reparación de Reparación de Reparación de Reparación de Reparació

gament de la

del cable

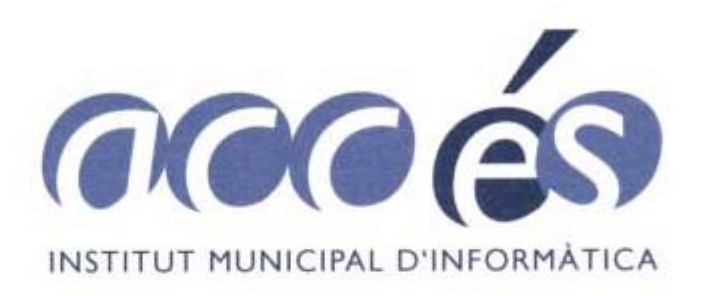

#### **MEMÒRIA 2001**

juny 2002

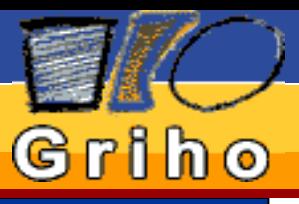

#### Introducción

W3C

WAI

WCAG

#### Herramientas de Validación

**Herramientas** de Reparación

**Referencias** 

# Web Content Accessibility Guidelines (WCAG)

### Pauta 13 - Proporcione mecanismos claros de navegación

■ Incluir en las páginas web barra de navegación, mapa del sitio

 Identificar claramente el objetivo de cada enlace. Ejemplo:

Para acceder consultas a la base de datos pincha aquí

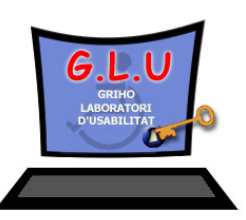

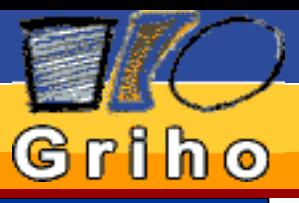

#### Introducción

W3C

WAI

WCAG

Herramientas de Validación

**Herramientas** de Reparación

**Referencias** 

# Web Content Accessibility Guidelines (WCAG)

### Pauta 14 - Asegurar que los documentos sean claros y simples

■ Utilizar lenguaje claro y simple

■ Cuando sea necesario complementar el texto con gráficos que faciliten su comprensión

■ Presentación consistente en todo el sitio web

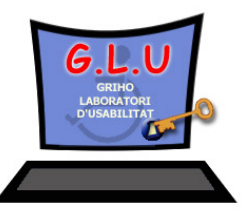

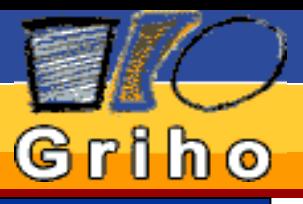

# Web Content Accessibility Guidelines (WCAG)

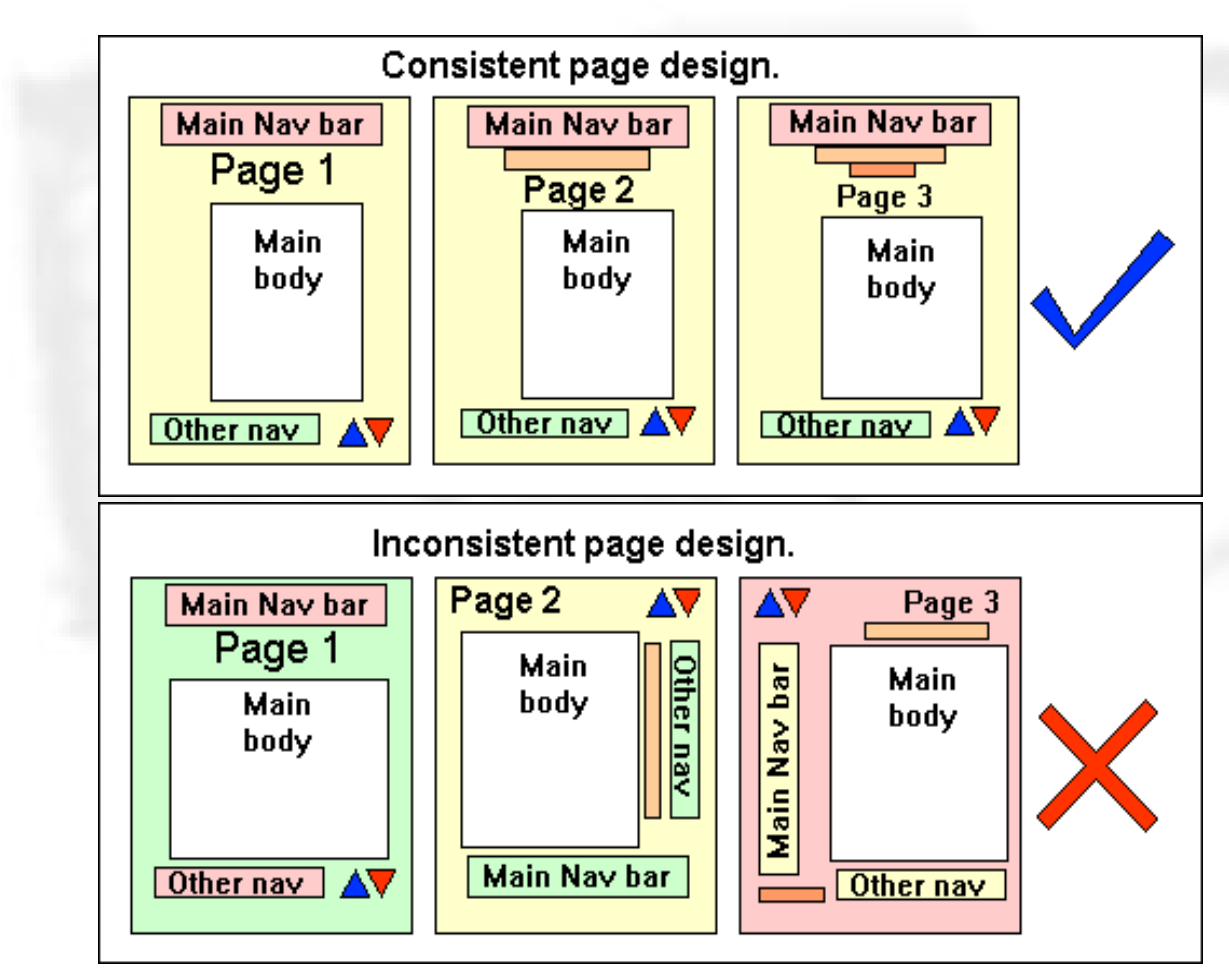

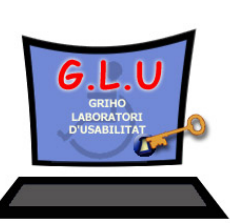

WAI

W3C

Introducción

WCAG

Herramientas de Validación

Herramientas de Reparación

**Referencias** 

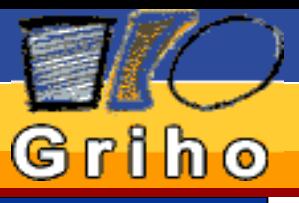

#### Introducción

W3C

**WAI** 

WCAG

Herramientas de Validación

Herramientas de Reparación

**Referencias** 

# Herramientas de Validación

■ Las herramientas de validación se dividen en dos grupos:

 **Generales:** Analizan varios aspectos de la accesibilidad.

 **Centradas:**Analizan uno o un numero limitado de aspectos de la accesibilidad.

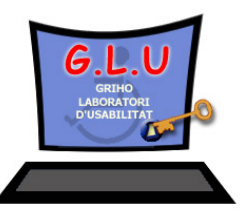

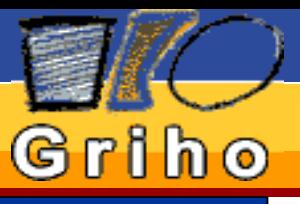

#### Introducción

W3C

**WAI** 

WCAG

Herramientas de Validación

Herramientas de Reparación

**Referencias** 

# Herramientas de Validación

### **GENERALES**

■ **AccessEnable**: Herramienta de validación y corrección online. Desarrollada por RetroAccess.

 **Bobby**: Desarrollada por CAST, permite analizar sitios web. Versión tanto online como para PC.

■ **TAW**: Desarrollada por el fondo Formación Asturias y por el SIDAR, evalúa una página basándose en las pautas WCAG.

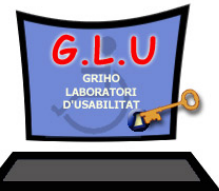

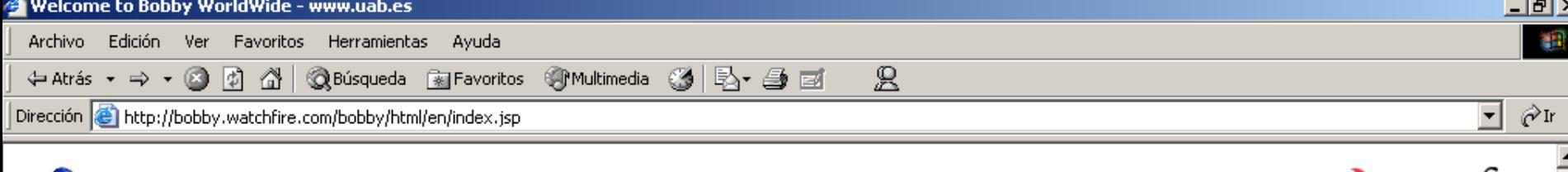

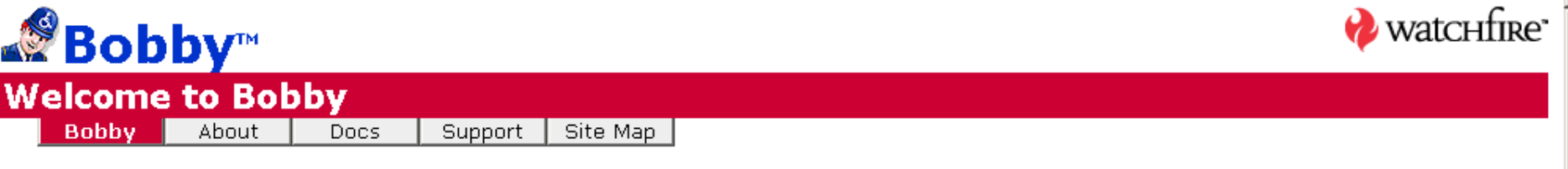

- Customization Options
- Pricina
- Purchase
- **Watchfire Products & Services**

In June 2002, Watchfire, a provider of Website Management software and services, acquired Bobby from CAST. Find out more ▶

#### **Run a Bobby Scan**

To run a Bobby scan, enter the URL of the page you want to test and click Submit.

URI : www.paeria.es/access

Submit

-Guidelines to use:-

- ⊙ Web Content Accessibility Guidelines 1.0
- O U.S. Section 508 Guidelines

This dialog tests only one page at a time to give you a preview of the downloadable version of Bobby. Bobby limits the number of pages it checks in order to keep the server available to all. To test an entire site as a batch, the downloadable version of

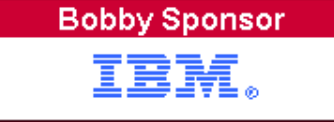

Bobby is available for purchase. If you have difficulty reading the report, try the Customization page using the default settings.

Bobby was created to help web page authors identify and repair barriers to access by individuals with disabilities. For more information on Bobby see our About Bobby page.

Bobby tests web pages using the guidelines established by the World Wide Web Consortium's (W3C) Web Access Initiative (WAI) as well as Section 508 quidelines from the Architectural and Transportation Barriers Compliance Board (Access Board) of the U.S. Federal Government. For more information about these quidelines visit:

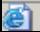

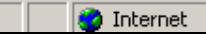

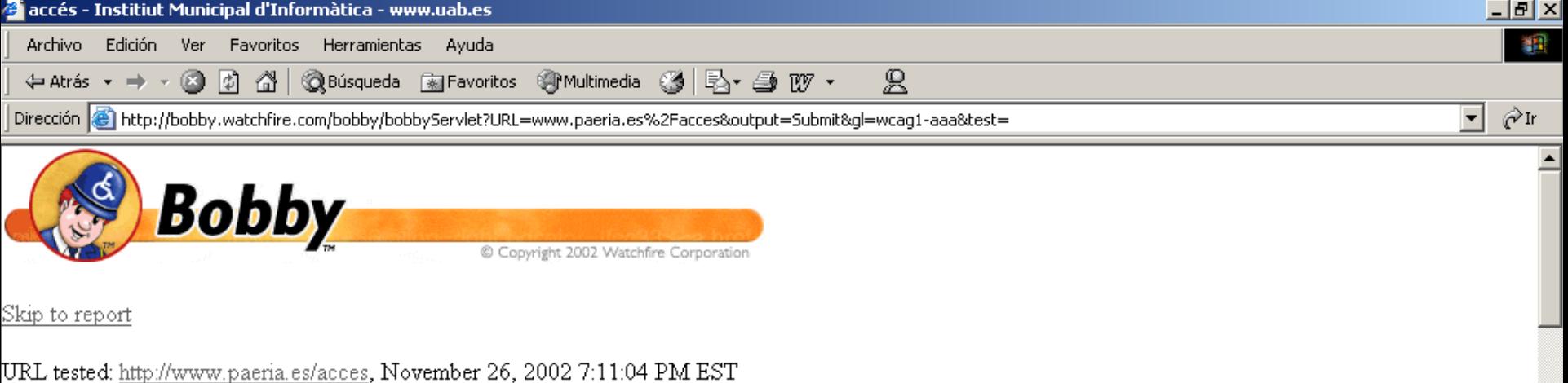

Watchfire Bobby Core v4.0.1, WAI Content Accessibility Guidelines 1999/05/05, Support Level: AAA

Note: To ensure that the marked up report is readable, all stylesheets and scripts are removed. The page may not appear as expected.

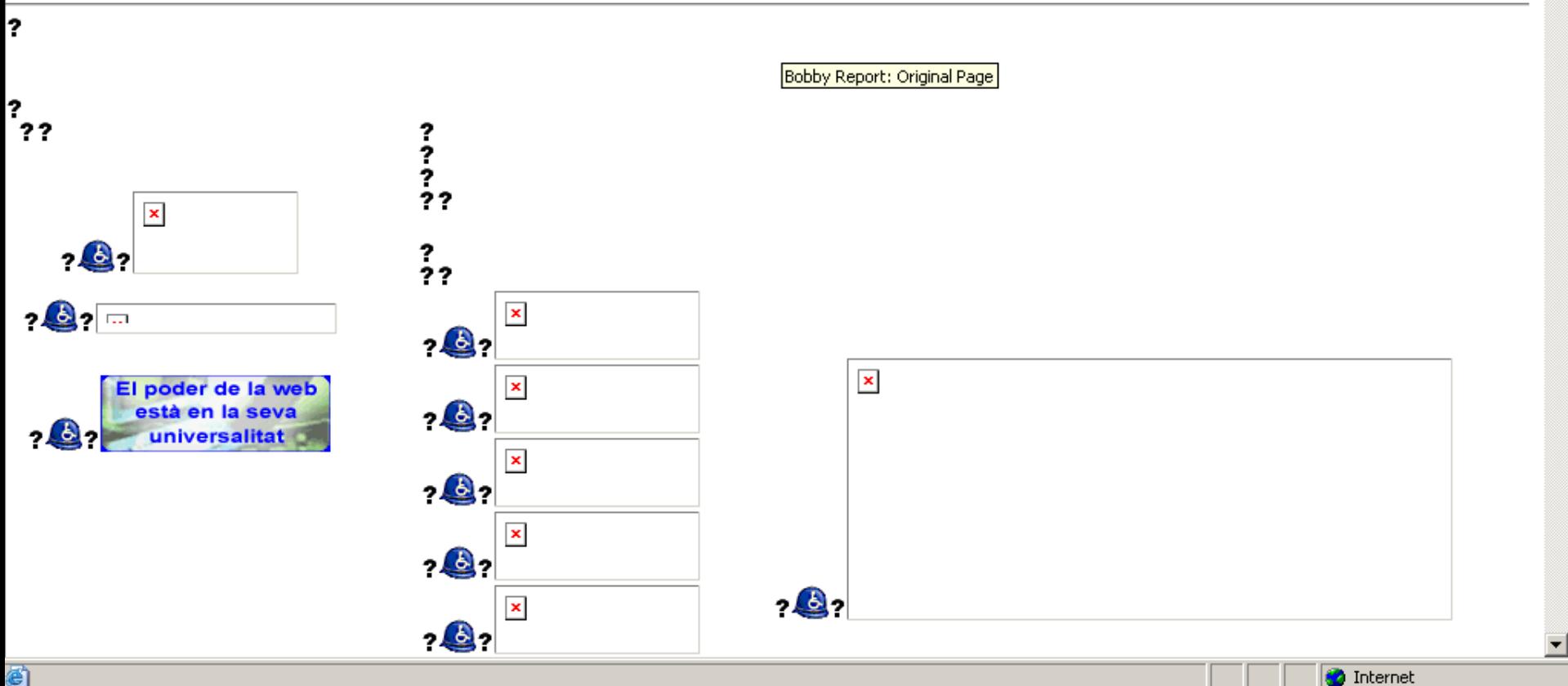

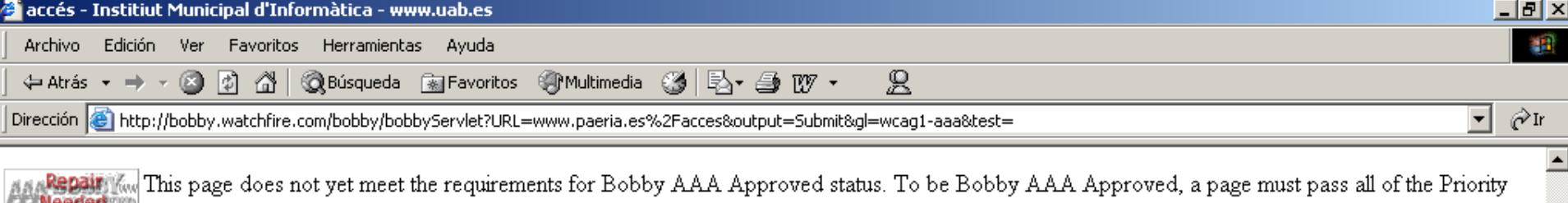

"How to Read the Bobby Report".

Priority 2 Accessibility | Priority 3 Accessibility

 ${\tt Follow}$  the links in guideline titles for detailed information about the error. **Priority 1 Accessibility** 

This page does not meet the requirements for Bobby A Approved status. Below is a list of  $1$  Priority 1 accessibility error(s) found:

1. Provide alternative text for all images. (16 instances) Lines 39, 44, 50, 65, 68, 71, 74, 77, 80, 83, 86, 89, 95, 100, 111, 114

#### **Priority 1 User Checks**

蓟

User checks are triggered by something specific on the page; however, you need to determine manually whether they apply and, if applicable, whether your page meets the requirements. Bobby A Approval requires that all user checks pass. Even if your page does conform to these guidelines they appear in the report. Please review these  $7$  item(s):

- 1. If you can't make a page accessible, construct an alternate accessible version.
- 2. Provide alternative content for each SCRIPT that conveys important information or functionality.
- 3. If style sheets are ignored or unsupported, are pages still readable and usable?
- 4. If you use color to convey information, make sure the information is also represented another way. (22 instances) Lines 39, 44, 50, 63, 65, 68, 71, 74, 77, 80, 83, 86, 89, 95, 100, 107, 111, 114, 119, 120, 121
- 5. If this is a data table (not used for layout only), identify headers for the table rows and columns. (3 instances) Lines 31, 63, 57
- 6. If an image conveys important information beyond what is in its alternative text, provide an extended description. (16 instances) Lines 39, 44, 50, 65, 68, 71, 74, 77, 80, 83, 86, 89, 95, 100, 111, 114
- 7. If a table has two or more rows or columns that serve as headers, use structural markup to identify their hierarchy and relationship. (7 instances) Lines 19, 31, 63, 97, 108, 57, 26

The following 2 item(s) are not triggered by any specific feature on your page, but are still important for accessibility and are required for Bobby A Approved status.

**O** Internet

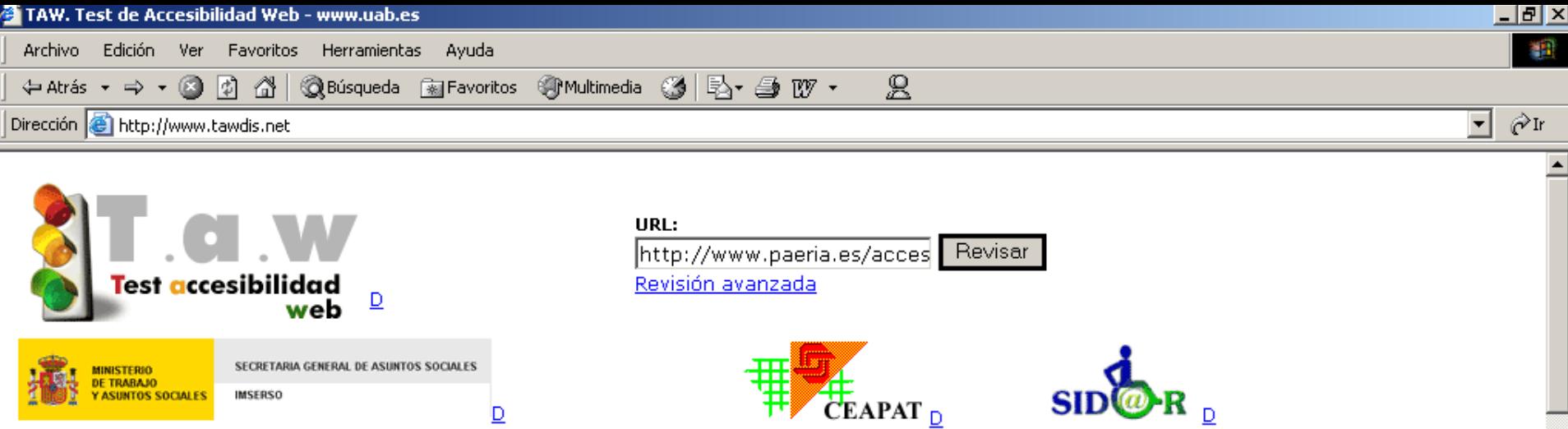

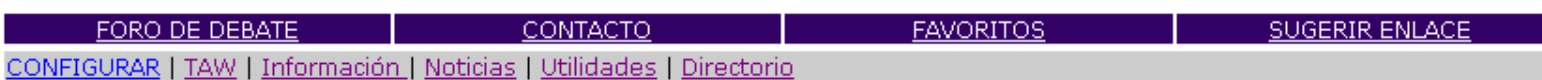

#### Nueva versión. TAW.exe Descargable

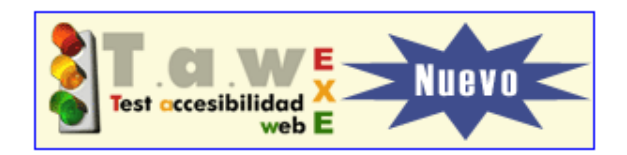

#### **TEST ACCESIBILIDAD WEB**

- · ¿Qué es?.
- ¿Qué es la accesibilidad?
- Reglas de validación.
- ¿Cómo funciona?

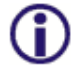

#### **INFORMACION SOBRE ACCESIBILIDAD**

#### · Valinet

Momento sobre discapacidad en Andalucía. Guías de Turismo Accesible.

Unidad Regional de Información sobre Discanacidad en Castilla-La Mancha

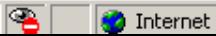

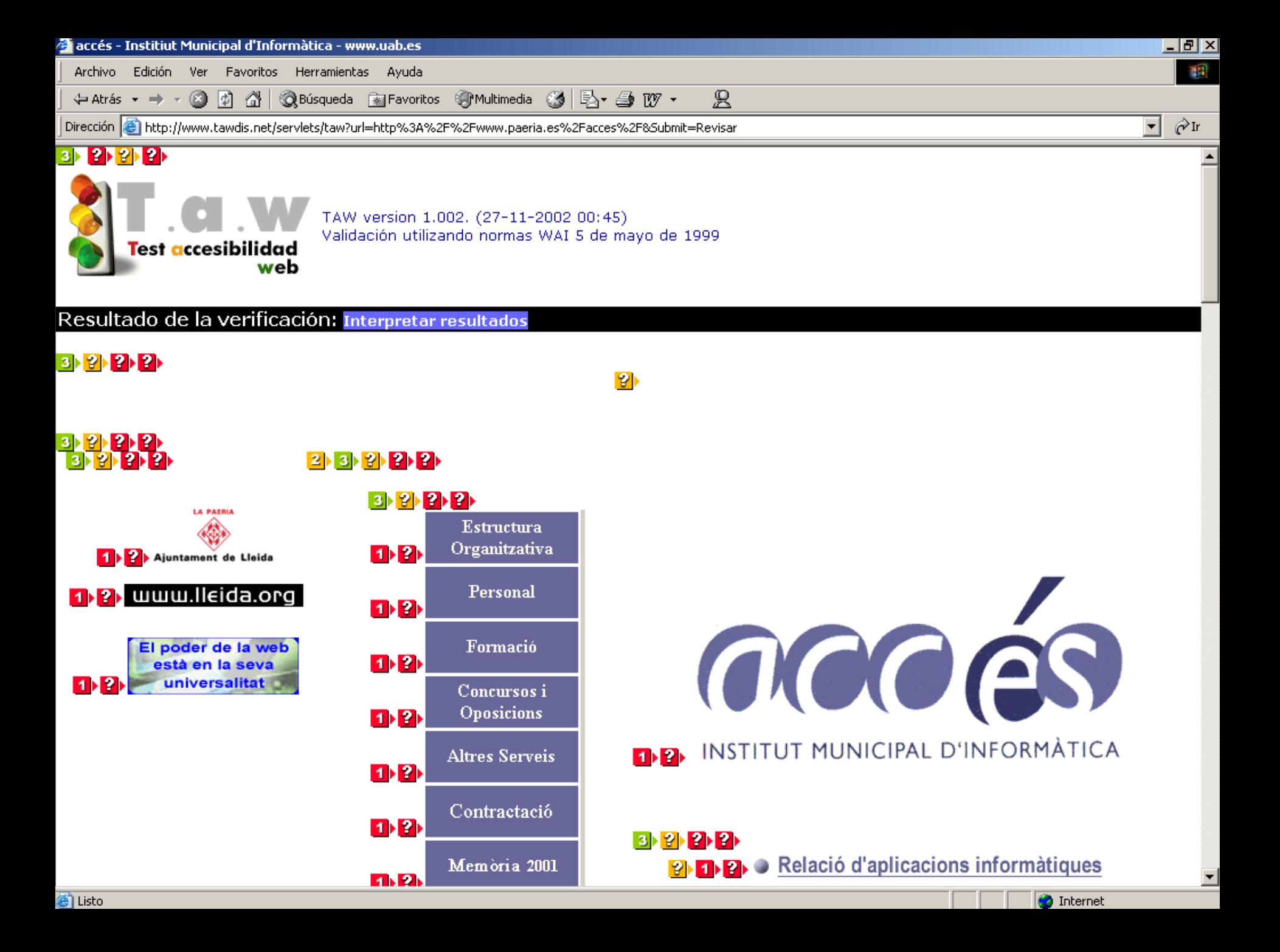

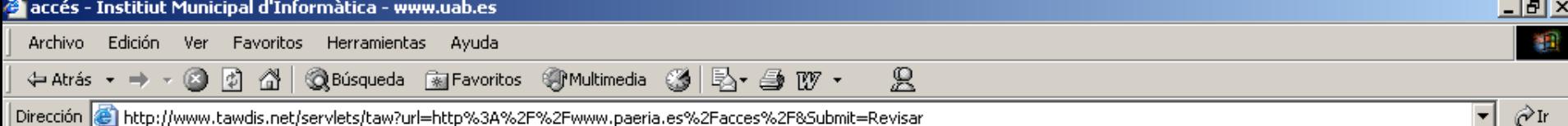

#### Problemas encontrados:

II [WAI] Un desarrollador de contenidos de páginas Web tiene que satisfacer este punto de verificación. De otra forma, uno o más grupos de usuarios encontrarán imposible acceder a la información del documento. Satisfaciendo este punto de verificación es un requerimiento básico para que algunos grupos puedan usar estos documentos Web. Se han encontrado 16 problema,s de tipo automático y 34 de tipo manual.

linf 1.1: Debe existir el texto alternativo ALT Lineas: 0039. 0044. 0050. 0065. 0068. 0071, 0074, 0077, 0080, 0083, 0086, 0089, 0095, 0100, 0111, 0114

el Los problemas que aparecen a continuación necesitan ser confirmados. El sistema indica en qué casos pueden ser un problema de  $\overline{\mathsf{acc}}$ esibilidad.

**Tinf 2** 1.1e: Si la imagen contiene información importante, use el atributo longdesc o un enlace descriptivo (D) Lineas: 0039, 0044, 0050, 0065, 0068, 0071, 0074, 0077, 0080, 0083, 0086, 0089, 0095, 0100, 0111, 0114

**inf** 2.1: Toda información transmitida por colores debe estar disponible de otra manera Lineas: 0121, 0121

**The 2** 5.1; En las tablas de datos, identifique los encabezamientos de fila y columna Lineas: 0019, 0026, 0031, 0057, 0063, 0097, 0108

**imf** 2 5.2; En las tablas con dos o más niveles lógicos de encabezamiento de fila o columna utilice marcadores Lineas: 0019, 0026, 0031, 0057, 0063, 0097, 0108

**inf 2** 6.3a: Asegurate de que la página sigue siendo utilizable al desconectar los scritps u otros objetos  $Lines: 0008$ 

**linf 1** 6.3: Proporcione contenido alternativo para cada SCRIPT que conlleve información importante  $Lines: 0008$ 

 $\vert \cdot \vert$  A continuación se detallan algunas sugerencias de tipo general que debes tener en cuenta en esta página.

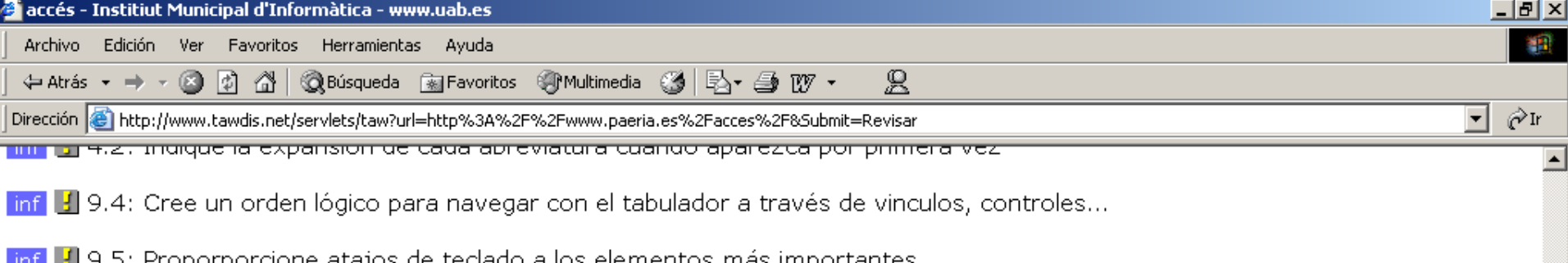

#### **Resultados:**

#### Tiempos:

**0** Proceso: 0.735<br>◎ Carga: 0.625

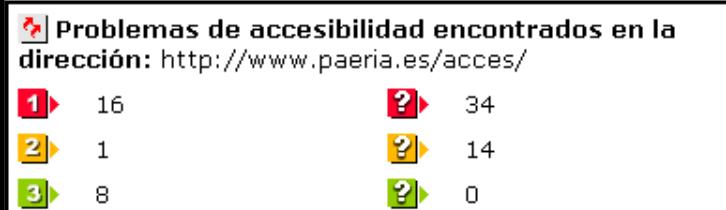

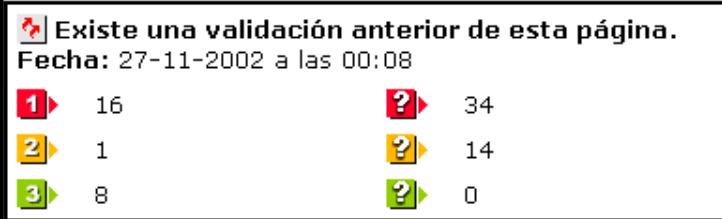

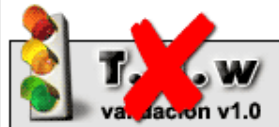

Se han encontrado errores que hacen esta página inaccesible. Debe solucionarlos para obtener el icono de accesibilidad TAW.<br>Revise los errores y como solucionarlos.

e Listo

**O** Internet

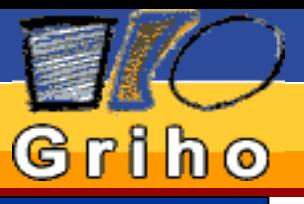

#### Introducción

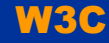

WAI

WCAG

Herramientas de Validación

Herramientas de Reparación

**Referencias** 

# Herramientas de Validación

### **CENTRADAS**

- **W3C CSS Validator**: Valida el código CSS usado en los documentos.
- **W3C HTML Validator Service**:Valida el código HTML basándose en las recomendaciones W3C y el estándar HTML.
- **WDG HTML Validator**:.Está basado en el mismo motor que el analizador del W3C, puede usarse tanto online como localmente.

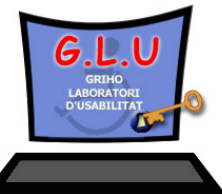

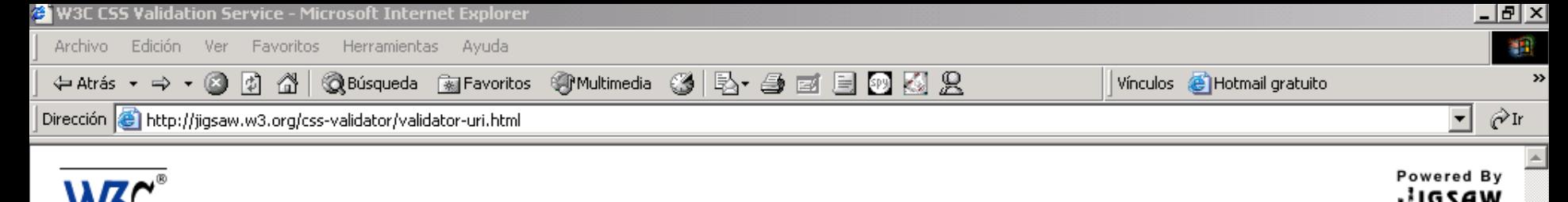

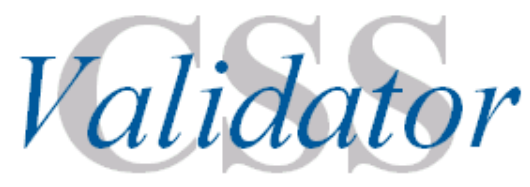

### **W3C CSS Validation Service**

Welcome to the W3C CSS Validation Service!

#### Validate documents by URI

Enter the URI of a document (HTML with CSS or CSS only) you would like validated:

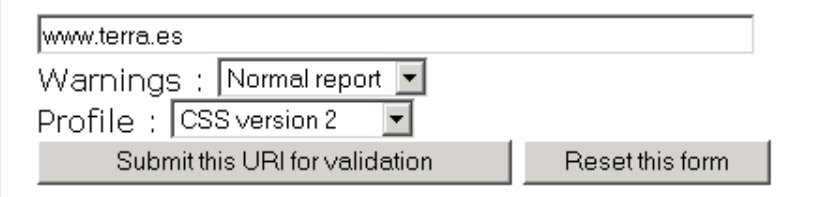

To work as intended, your CSS style sheet needs a correct document parse tree. This means you should use valid **HTML** 

validator-css \$Date: 2002/05/18 21:40:55 \$

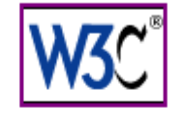

### W3C CSS Validator Results for http://www.terra.es

To work as intended, your CSS style sheet needs a correct document parse tree. This means you should use valid HTML.

#### **Errors**

#### URI: http://www.terra.es/st3.css

 $\bullet$  Line: 31 Context : .F

Invalid number: widthParse Error - width=160

• Line: 32 Context : .FF

Invalid number: widthParse Error - width=75

#### **Warnings**

#### URI: http://www.terra.es/st3.css

- Line: 2 Level: 1 You have no background-color with your color: Athover
- Line: 3 Level: 1 You have no background-color with your color: a.m.
- Line: 4 Level: 1 You have no background-color with your color: a.m:hover
- Line: 6 font-family: You are encouraged to offer a generic family as a last alternative
- Line : 8 font-family: You are encouraged to offer a generic family as a last alternative
- Line: 9 Level: 1 You have no background-color with your color: B:hover
- . Line : 10 Level : 1 You have no background-color with your color : M

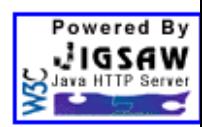

 $\overline{\mathbf{v}}$   $\partial$  Ir Ví

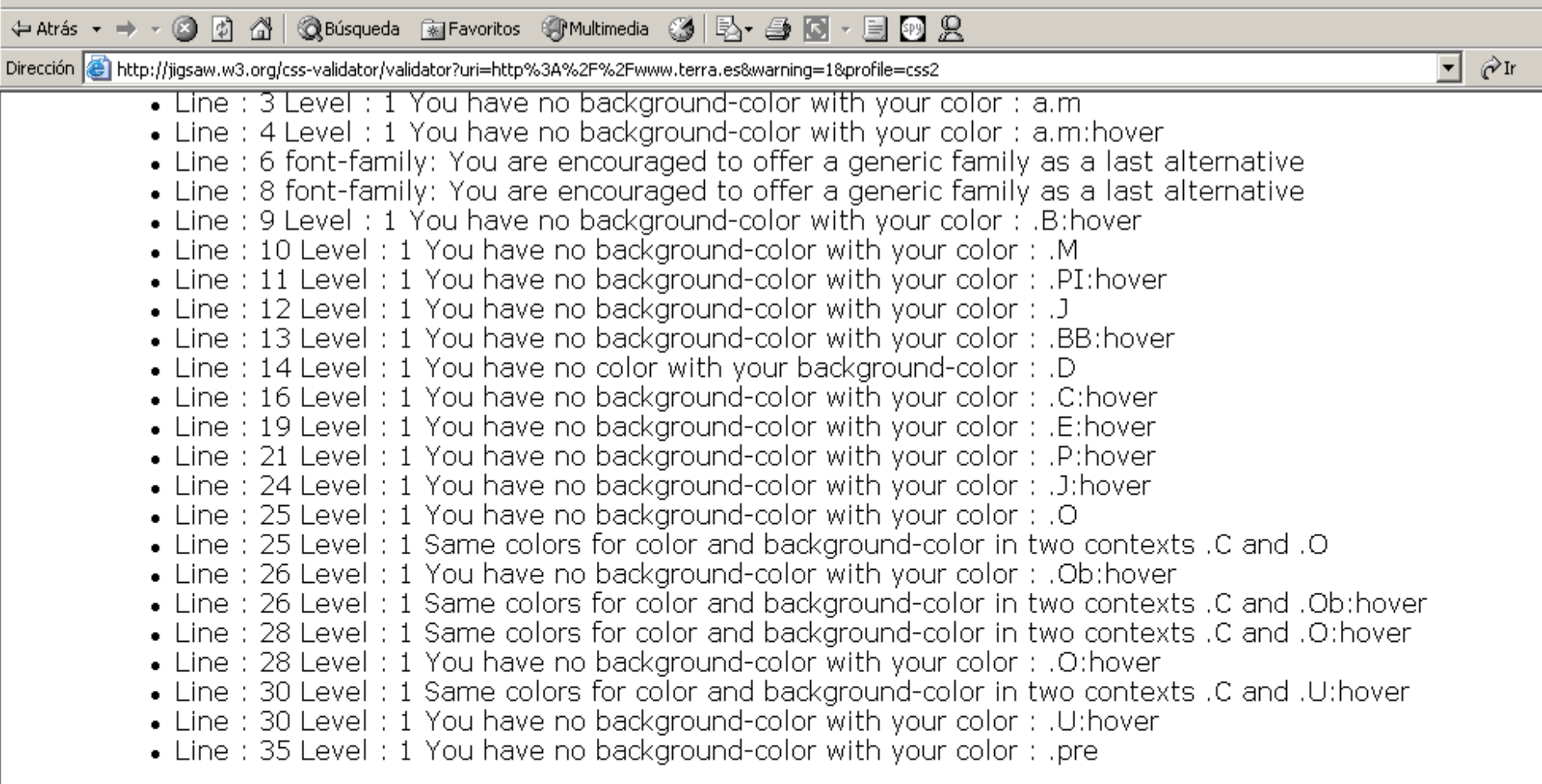

Ví

#### **Valid CSS informations**

```
\bullet A {
         \sim text-decoration : none;
    \}• Å:hover {<br>⊙ color : #736f6f;
    \}\frac{3}{2} a.m {<br>
\circ color : #ffffff;<br>
\circ text-decoration : underline;
    J,
```
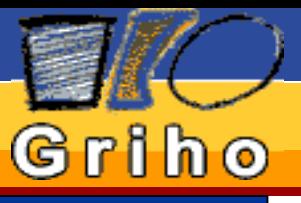

#### Introducción

W3C

**WAI** 

WCAG

#### Herramientas de Validación

Herramientas de Reparación

**Referencias** 

# Herramientas de Reparación

■**A-Prompt**: Desarrollado por la Universidad de Toronto, identifica los problemas de accesibilidad y ayuda a corregirlos.

■ **Tidy**: Repara errores de HTML.

 **AccRepair**: Verifica y corrige la accesibilidad de los sitios web basándose en las WCAG guidelines y en la Sección 508.

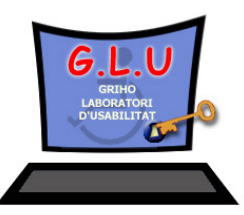

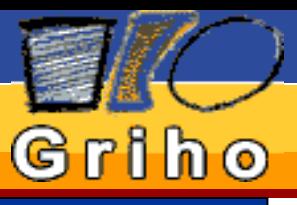

#### Introducción

W3C

**WAI** 

WCAG

Herramientas de Validación

**Herramientas** de Reparación

**Referencias** 

# Referencias

Web Consortium: http://www.w3.org WAI: http://www.w3.org/WAI/ WCAG: http://www.w3.org/TR/WCAG10/ AccessEnable: http://www.retroaccess.com/ Bobby: http://bobby.watchfire.com/bobby/html/en/index.jsp Taw: http://www.tawdis.net/ HTML Validator: http://validator.w3.org/ CSS Validator: http://jigsaw.w3.org/css-validator/ A-Prompt: http://aprompt.snow.utoronto.ca/

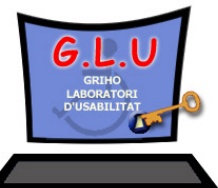

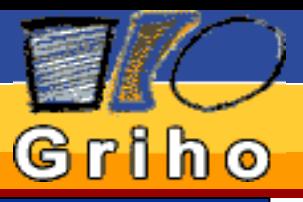

#### Introducción

W3C

WAI

WCAG

#### **Herramientas** de Validación

Herramientas de Reparación

**Referencias** 

# Gracias por su atención

monica@griho.net

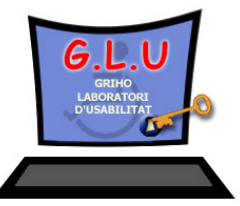

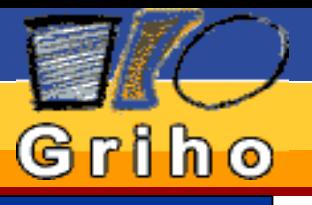

Introducción

W3 C

WAI

WCAG

Herramientas de Validación

Herramientas de Reparación

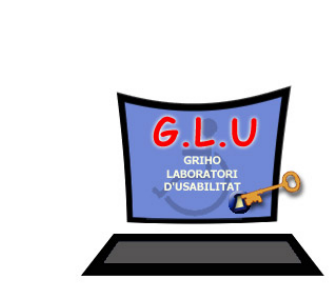